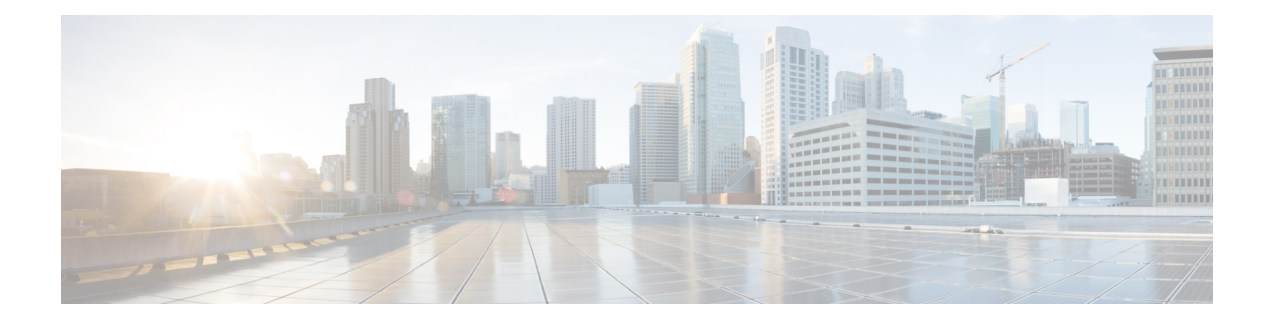

# **Configuring Onboard Failure Logging**

This chapter describes how to configure the onboard failure logging (OBFL) features on Cisco NX-OS devices.

This chapter includes the following sections:

- About [OBFL,](#page-0-0) on page 1
- Licensing [Requirements](#page-1-0) for OBFL, on page 2
- [Prerequisites](#page-1-1) for OBFL, on page 2
- Guidelines and [Limitations](#page-1-2) for OBFL, on page 2
- Default [Settings](#page-1-3) for OBFL, on page 2
- [Configuring](#page-2-0) OBFL, on page 3
- Verifying the OBFL [Configuration,](#page-4-0) on page 5
- [Configuration](#page-5-0) Example for OBFL, on page 6
- Additional [References,](#page-5-1) on page 6

### <span id="page-0-0"></span>**About OBFL**

Cisco NX-OS provides the ability to log failure data to persistent storage, which you can retrieve and display for analysis at a later time. This onboard failure logging (OBFL) feature stores failure and environmental information in nonvolatile memory on the module. The information will help analyze failed modules.

OBFL stores the following types of data:

- Time of initial power-on
- Slot number of the module in the chassis
- Initial temperature of the module
- Firmware, BIOS, FPGA, and ASIC versions
- Serial number of the module
- Stack trace for crashes
- CPU hog information
- Memory leak information
- Software error messages
- Hardware exception logs
- Environmental history
- OBFL-specific history information
- ASIC interrupt and error statistics history
- ASIC register dumps

### <span id="page-1-0"></span>**Licensing Requirements for OBFL**

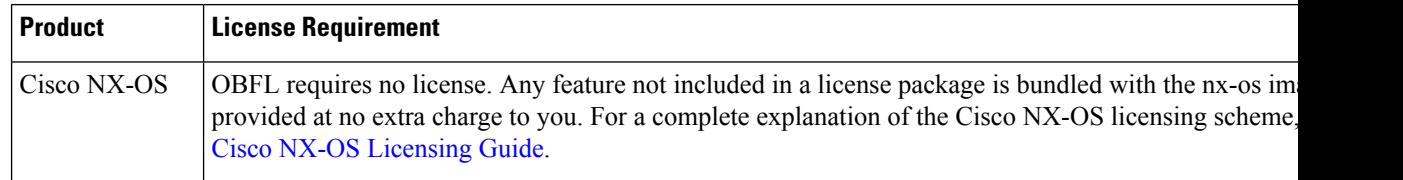

### <span id="page-1-2"></span><span id="page-1-1"></span>**Prerequisites for OBFL**

You must have network-admin user privileges.

## **Guidelines and Limitations for OBFL**

OBFL has the following guidelines and limitations:

- OBFL is enabled by default.
- OBFL flash supports a limited number of writes and erases. The more logging that you enable, the faster you use up this number of writes and erases.

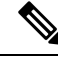

**Note**

Be aware that the Cisco NX-OS commands for this feature may differ from those commands that are used in Cisco IOS.

### <span id="page-1-3"></span>**Default Settings for OBFL**

The following table lists the default settings for OBFL parameters.

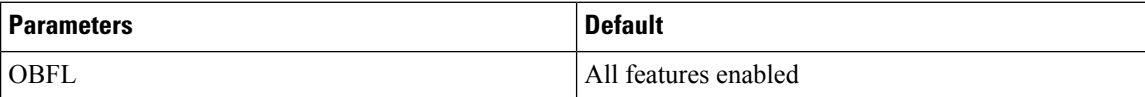

# <span id="page-2-0"></span>**Configuring OBFL**

You can configure the OBFL features on Cisco NX-OS devices.

#### **Before you begin**

Make sure that you are in global configuration mode.

#### **SUMMARY STEPS**

- **1. configure terminal**
- **2. hw-module logging onboard**
- **3. hw-module logging onboard counter-stats**
- **4. hw-module logging onboard cpuhog**
- **5. hw-module logging onboard environmental-history**
- **6. hw-module logging onboard error-stats**
- **7. hw-module logging onboard interrupt-stats**
- **8. hw-module logging onboard module** *slot*
- **9. hw-module logging onboard obfl-logs**
- **10.** (Optional) **show logging onboard**
- **11.** (Optional) **copy running-config startup-config**

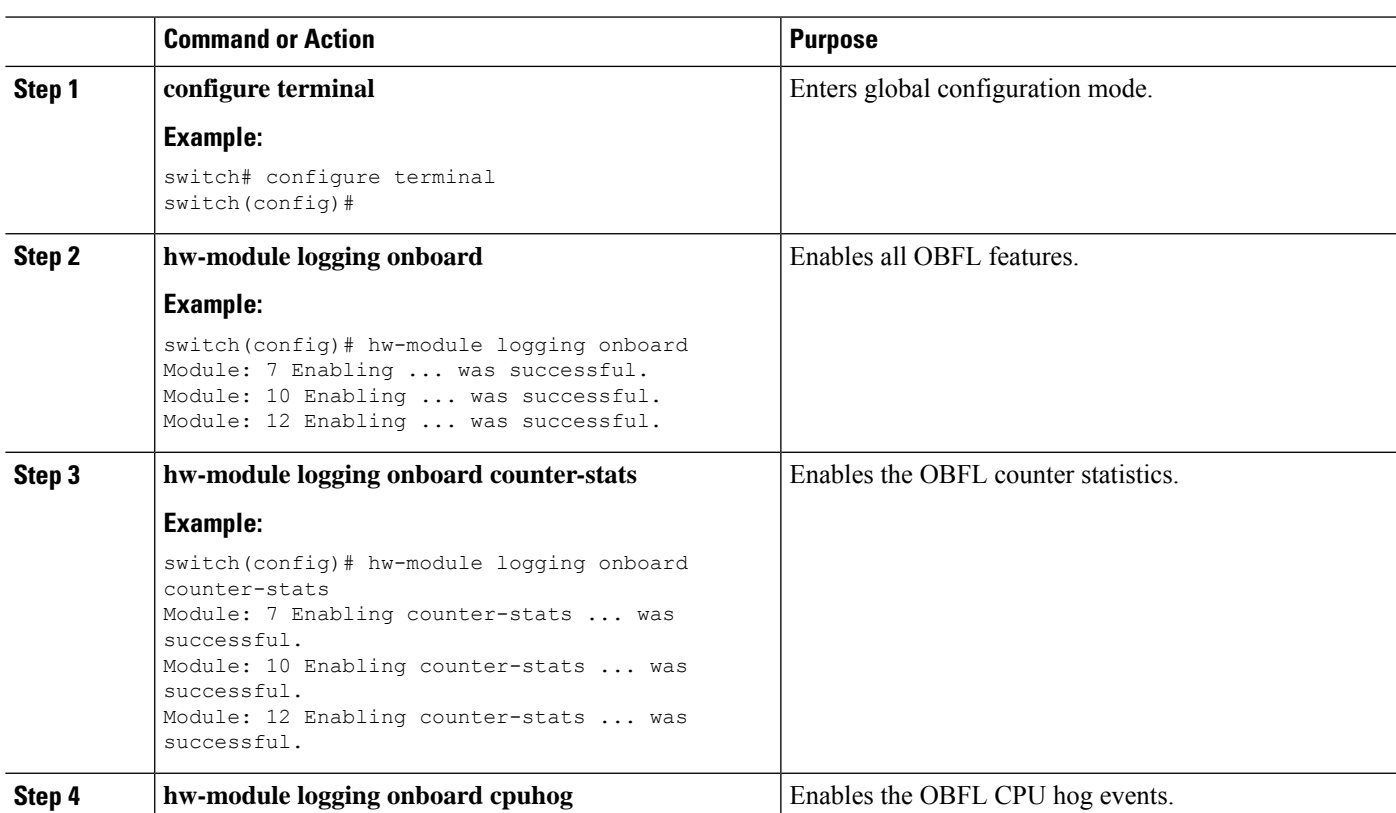

#### **DETAILED STEPS**

 $\mathbf I$ 

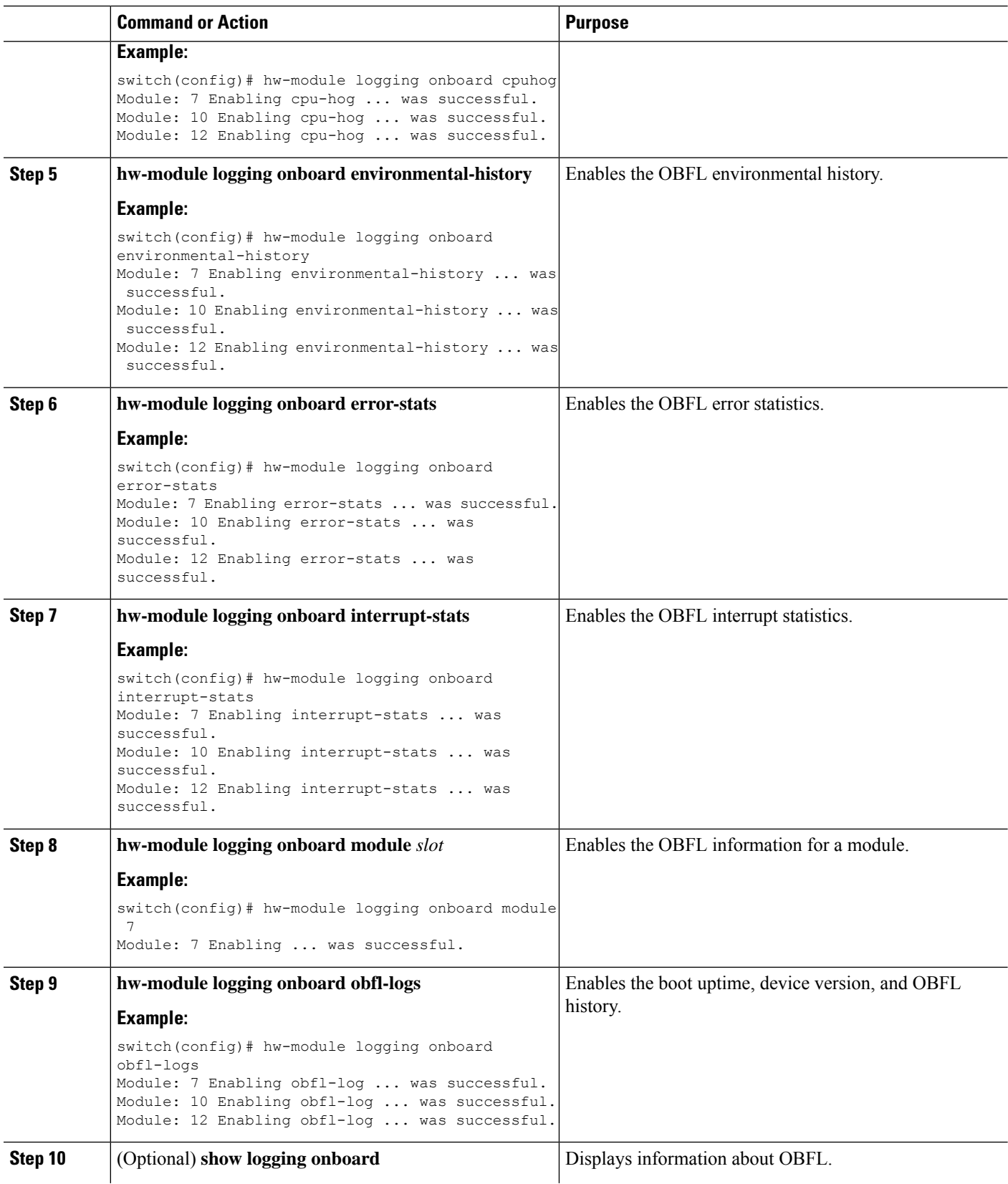

٠

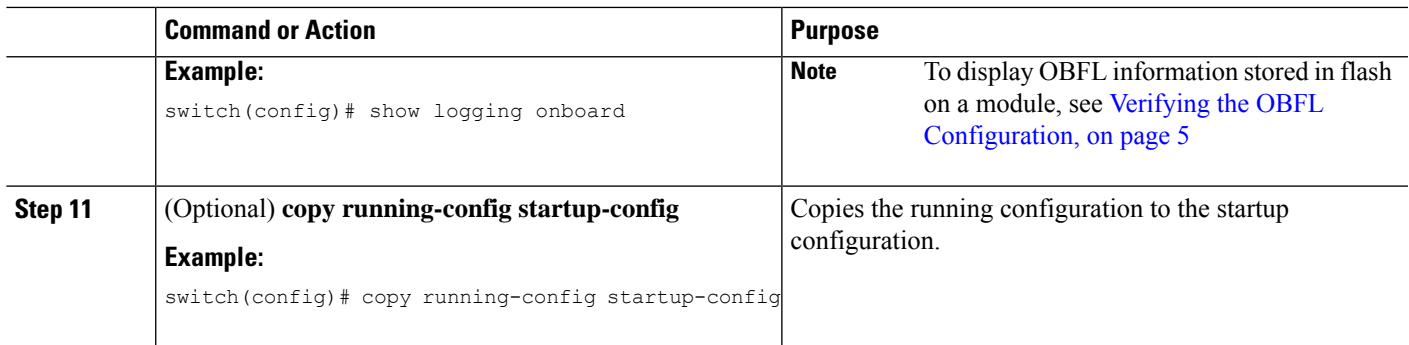

# <span id="page-4-0"></span>**Verifying the OBFL Configuration**

To display OBFL information stored in flash on a module, perform one of the following tasks:

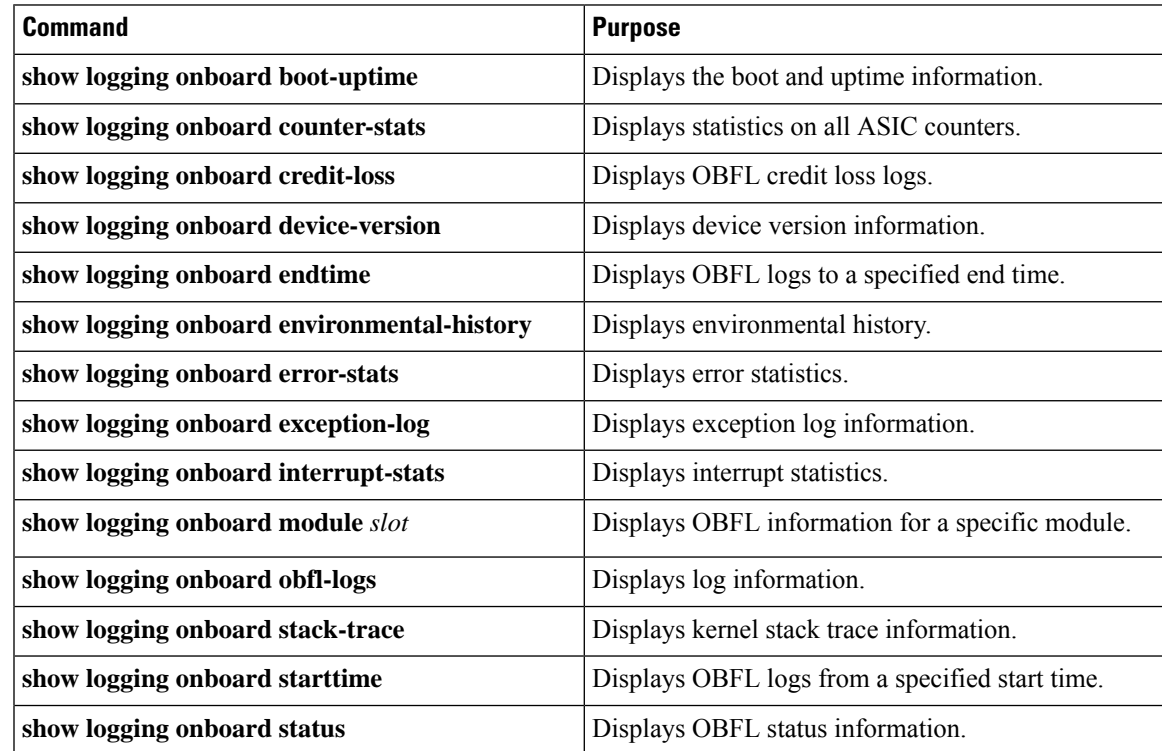

Use the **show logging onboard status** command to display the configuration status of OBFL.

```
switch# show logging onboard status
----------------------------
OBFL Status
----------------------------
Switch OBFL Log: Enabled
Module: 4 OBFL Log: Enabled
cpu-hog Enabled
credit-loss Enabled
environmental-history Enabled
error-stats Enabled
```

```
exception-log Enabled
interrupt-stats Enabled
mem-leak Enabled
miscellaneous-error Enabled
obfl-log (boot-uptime/device-version/obfl-history) Enabled
register-log Enabled
request-timeout Enabled
stack-trace Enabled
system-health Enabled
timeout-drops Enabled
stack-trace Enabled
Module: 22 OBFL Log: Enabled
cpu-hog Enabled
credit-loss Enabled
environmental-history Enabled
error-stats Enabled
exception-log Enabled
interrupt-stats Enabled
mem-leak Enabled
miscellaneous-error Enabled
obfl-log (boot-uptime/device-version/obfl-history) Enabled
register-log Enabled
request-timeout Enabled
stack-trace Enabled
system-health Enabled
timeout-drops Enabled
```
Use the **clear logging onboard** command to clear the OBFL information for each of the **show** command options listed.

### <span id="page-5-1"></span><span id="page-5-0"></span>**Configuration Example for OBFL**

stack-trace Enabled

This example shows how to enable OBFL on module 2 for environmental information:

```
switch# configure terminal
switch(config)# hw-module logging onboard module 2 environmental-history
```
### **Additional References**

### **Related Documents**

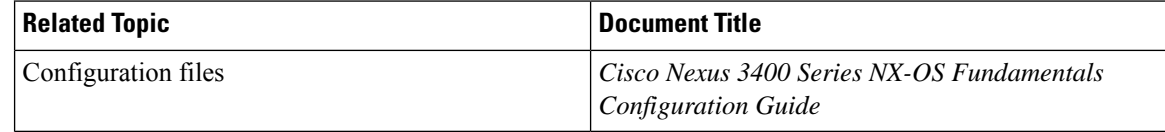